**Analiza natężenia przepływu ciepła przez materiały stałe dla jednowymiarowych ustalonych warunków przepływów ciepła - zastosowanie równania Fouriera.**

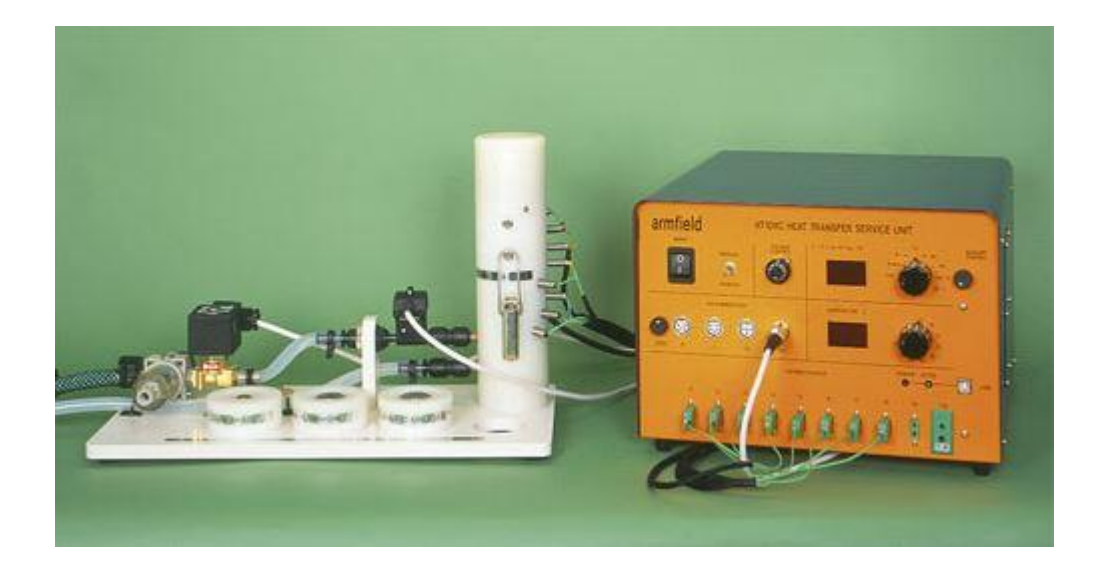

Uwaga: Energię elektryczną dostarczoną przez element grzewczy do sekcji ogrzewania przyjmuje się taką samą jak wymiana ciepła w jednostce czasu wzdłuż pręta, to znaczy, że nie ma strat ciepła do otoczenia.

W praktyce nastąpi utrata ciepła. Przy małej mocy grzałki ( mała temperatura na górze pręta ) strata ciepła będzie nieznaczna. Wraz ze wzrostem mocy grzałki ( wyższa temperatura na górze pręta ) strata ciepła wzrośnie, powodując zwiększenie wartości obliczonej przewodności. Jest więc konieczne oszacowanie straty ciepła i zastosowanie korekty w celu uzyskania dokładnych wartości przewodności podczas pracy w wyższych temperaturach.

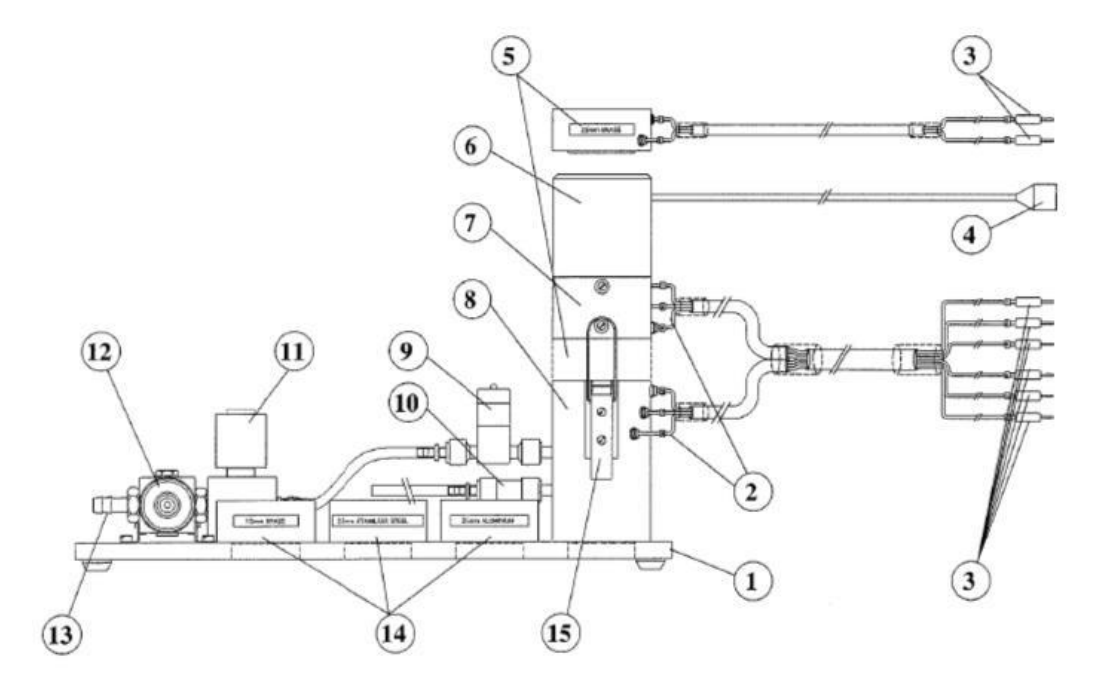

Umieść HT11C przy HT 10 XC na odpowiednim stole warsztatowym.

Połącz razem część grzejną (6 i 7) i chłodzącą (8), na lekko dopasowanych powierzchniach czołowych pokrytych pastą termiczną ( Zobaczy stronę 3-3 sekcji sterowania 0

Podłączyd 8 termoelementów z HT11C do odpowiednich gniazd na przodzie jednostki HT10XC. Upewnid się, czy etykiety na termoelementach (od T1 do T8 ) są dopasowane do naklejek na gniazdach.

-Nastawid potencjometr kontroli napięcia na konsoli HT10XC na minimum i przełącznik REMOTE/MANUAL na MANUAL, następnie podłączyd przewód prowadzący z HT11C do gniazda oznaczonego Output 2 na tyle jednostki obsługi.

-Podłączyd zawór kontroli przepływu zimnej wody do gniazda oznaczonego AUXILIARY OUTPUT na konsoli HT10XC.

-Podłączyd czujnik przepływu zimnej wody do gniazda oznaczonego Fw (36) na konsoli HT10XC.

-Nastawid pokrętło AUXILIARY CONROL na konsoli do minimum następnie podłączyd przewód zasilający z zaworu kontroli przepływu zimnej wody do gniazda AUXILIARY POWER z tyłu jednostki obsługi. (Nie dotyczy , w przypadku korzystania z HT11C )

- Upewnid się ,że zasilanie zimnej wody jest podłączone do wlotu zaworu regulującego ciśnienie na HT11C

- Upewnid się czy urządzenie jest podłączona do zasilania elektrycznego.
- Włączyd przełącznik zasilania na jednostce obsługi.

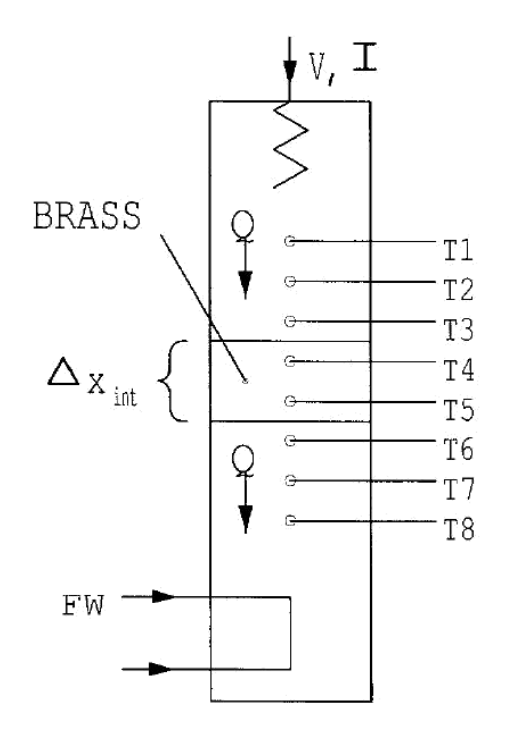

Schemnat układu pomiarowego do zadania 2.

# **Cel**

Aby zrozumied wykorzystanie równania Fouriera dla określenia natężenia przepływu ciepła przez materiały stałe dla jednowymiarowych ustalonych przepływów ciepła.

# **Metoda**

Aby udowodnid, Prawo Fouriera dla liniowego przewodzenia ciepła wzdłuż prostego pręta, poprzez pomiar zmian temperatury na odległości, w różnym tempie przepływu ciepła przez pręt i przy użyciu pomiarów obliczyd przewodnośd w pręcie.

# **Teoria**

Pod warunkiem , że sekcje ogrzewania, pośrednia i chłodzenia są ciasno dociśnięte, tzn. wszystkie powierzchnie czołowe mają dobry kontakt termiczny , te trzy sekcje mogą byd uznane za nieprzerwaną ścianę o jednolitym przekroju i materiale.

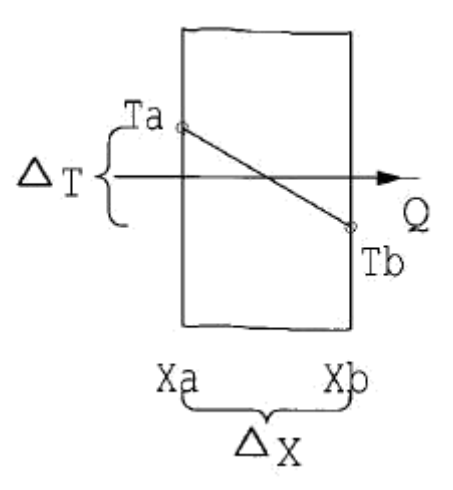

Zgodnie z prawem przewodzenia ciepła Furiera:

Jeśli płaszczyzna ściany o grubości (Δx ) i powierzchni ( A )utrzymuje różnicę temperatur ( ΔT) wtedy wymiana ciepła w jednostce czasu Q przez przewodzenie przez ścianę wynosi:

$$
q = \frac{\lambda}{\delta} (Ta - Tb)
$$

$$
Q = A \frac{\Delta T}{\Delta x}
$$

Jeśli materiał ściany jest jednorodny i ma przewodnośd cieplną λ wtedy:

$$
q = -\lambda \frac{dT}{dx}
$$

Należy zauważyd, że przepływ ciepła jest dodatni w kierunku spadku temperatury stąd znak minus w równaniu.

Dla wygody równanie można przekształcid dla uniknięcia minusa w następujący sposób:

$$
Q = A \, \frac{\lambda}{C} \, (Ta - Tb)
$$

Uwaga: W dwiczeniu tym HT11C jest skonfigurowane jako proste płaszczyzny, gdzie λ i A są stałe, w celu pokazania, że równanie Fouriera może byd stosowane do powiązania Q, ΔT oraz Δx. Efekt zmian w λ lub A będzie zbadany w późniejszych dwiczeniach.

#### **Instrukcja**

Aby poznad szczegóły oprzyrządowania i jak nim operowad , zapoznad się z działem eksploatacji (strony 3-1).

Sprawdzid czy ekran na panelu jest podświetlony ( jeśli mierniki na panelu się nie świecą sprawdzid RCD na tyle jednostki obsługi, włącznik powinien byd do góry)

Jeśli używamy komputera sprawdzid czy oprogramowanie wskazuje IFK OK. w prawym dolnym rogu oprogramowania.

Włączyd zimną wodę i ustawid zawór kontroli przepływu ( nie regulator ciśnienia ) na około 1,5 l/min. Jeśli używamy oprogramowania wielkośd przepływu powinna byd kontrolowana przy użyciu skrzynki sterowniczej w oknie diagramu synoptycznego. ( Jeśli nie używamy komputera użyd przełącznika do wyświetlenia na panelu konsoli( L/min )i pokrętła AUXILARY CONTROL w celu kontrolowania ustawieo. Jeśli używamy HT11 , przepływ zimnej wody jest kontrolowany ręcznym zaworem kontroli obok kolumny pomiarowej).

Nastawid napięcie grzałki na 10V

Jeśli używamy konsoli nastawiamy napięcie na potencjometrze aby uzyskad odczyty 12 volt na górze panelu z przełącznikiem ustawionym w pozycji V. Należy odczekad w celu ustabilizowania się wartości temperatur.

Gdy temperatury są stabilne zapisad następujące wartości: T1,T2,T3,T6,T7,T8,V,I,Fw.

Nastawid napięcie grzałki na 15V.

Pozwolid HT11Cna ustabilizowanie i powtórzyd powyższe odczyty.

Nastawid napięcie grzałki na 20V.

Pozwolid HT11Cna ustabilizowanie i powtórzyd powyższe odczyty.

Nastawid napięcie grzałki na 24V.

Pozwolid HT11Cna ustabilizowanie i powtórzyd powyższe odczyty.

### **Wyniki i kalkulacje**

Dla tego dwiczenia bieżące wyniki są umieszczone w tabeli w następujących pozycjach:

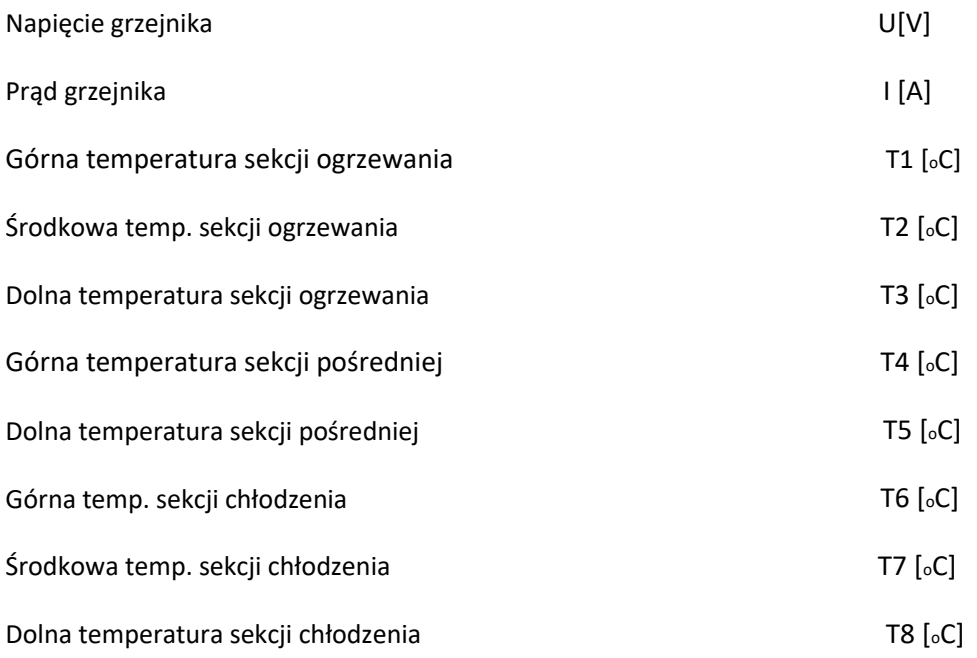

Należy również oszacowad i zapisad błędy eksperymentalne dla tych pomiarów.

Stosuje się następujące stałe dla tego dwiczenia:

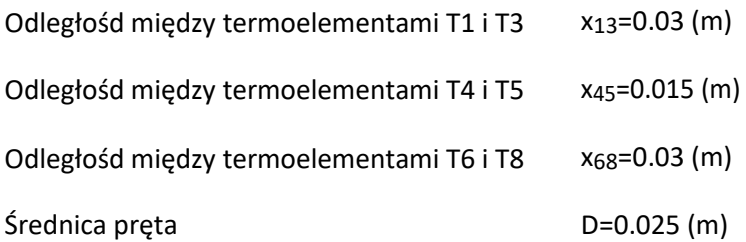

Uwaga: Odległośd między każdym termoelementem to 0.015 m

Odległośd między termoelementem T3 ,T4,T5 i T6 oraz czołem wynosi 0.0075 m

Dla każdego zestawu odczytów uzyskane wyniki zestawiono wg. następujących pozycji:

Przepływ ciepła (moc grzałki)

$$
Q = U \cdot I[W]
$$

Pole przekroju poprzecznego

$$
A=\frac{\pi D}{4^2}\left[m_2\right]
$$

Przewodnośd w sekcji ogrzewania

$$
\lambda_{hot} = \frac{\delta Q}{A \Delta T}
$$

Oszacowad łączny wpływ błędów doświadczalnych na obliczone wartości dla Q, ΔT, ΔThot ,ΔTint ,ΔTcold , λhot , λint , λcold pomierzone wartości dla D,. Δx18 Δx13 Δx45 oraz Δx68

Porównad obliczone wartości przewodności cieplnej dla mosiądzu w trzech sekcjach dla takiego samego przepływu ciepła.

Porównad obliczone wartości przewodności cieplnej dla mosiądzu w trzech sekcjach dla różnego przepływu ciepła.

Wykreślid wykres temperatury dla pozycji wzdłuż pręta i narysowad linię prostą przechodzącą przez punkty. Wykres powinien byd podobny do poniższego.

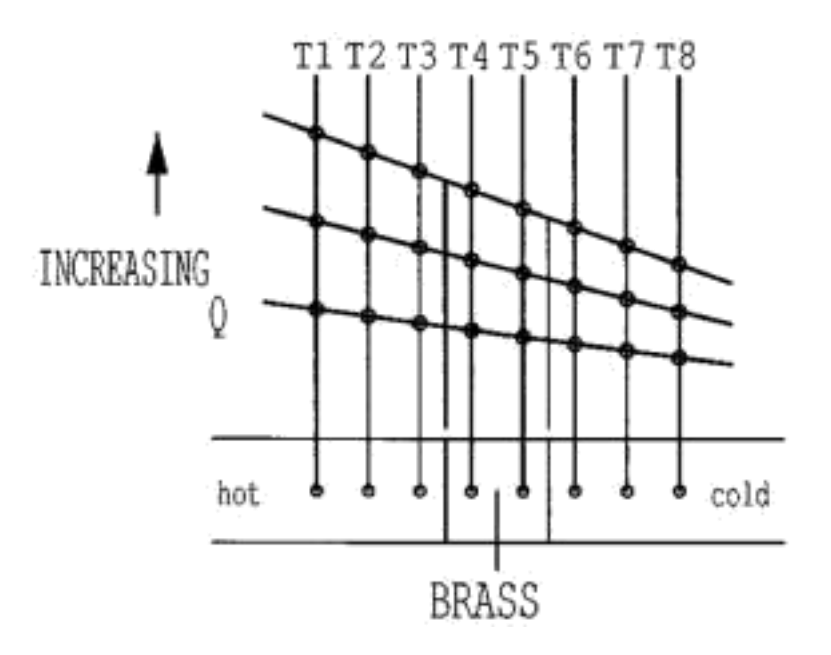

Zaobserwowad , że każdy profil temperatury jest linią prostą oraz gradient linii wzrasta wraz ze wzrostem przepływu ciepła.

Obliczyd średnią przewodnośd mosiężnego pręta używając gradientu każdej prostej linii oraz odpowiedniego przepływu ciepła przez pręt. Porównad uzyskane wartości z wartościami wcześniej uzyskanymi dla każdej indywidualnej sekcji pręta i skomentowad wszelkie różnice.

Rezultaty powinny byd w przedziale 110- 128 W/m°C dla przewodności cieplnej mosiądzu , przy założeniu braku strat ciepła z urządzenia. Ponieważ mała ilośd strat ciepła jest nieunikniona, gdy temperatura pręta wzrasta , wyliczona wartośd dla przewodności wzrośnie w wyższych temperaturach.

### Wnioski

Zademonstrowano jak równanie Fouriera może byd zastosowane do powiązania różnicy temperatur , przepływu ciepła i odległości w stałym materiale o stałym polu przekroju poprzecznego oraz przewodności cieplnej. Zwiększenie przepływu ciepła powoduje zwiększenie gradientu temperatury.

Skomentowad wpływ dokładności pomiaru i strat ciepła z urządzenia na obliczone wartości oraz różnice między wynikami dla każdej sekcji oraz konsekwencje zmian w przewodności cieplnej w wyniku zmiany pola przekroju poprzecznego.

# **POLITECHNIKA POZNAŃSKA Instytut Energetyki Cieplnej**  ite.put.poznan.pl **Temat: Analiza natężenia przepływu ciepła przez materiały stałe dla jednowymiarowych ustalonych warunków przepływów ciepła- zastosowanie równania Fouriera.** Imię Nazwisko: Rok akademicki: Nr indeksu: Grupa: Grupa: Grupa: Grupa: Grupa: Grupa: Grupa: Grupa: Grupa: Grupa: Grupa: Grupa: Grupa: Grupa: G Data wykonania: | Data zaliczenia: | Ocena ze sprawdzianu: | Ocena z ćwiczenia:

# 1. Schemat stanowiska

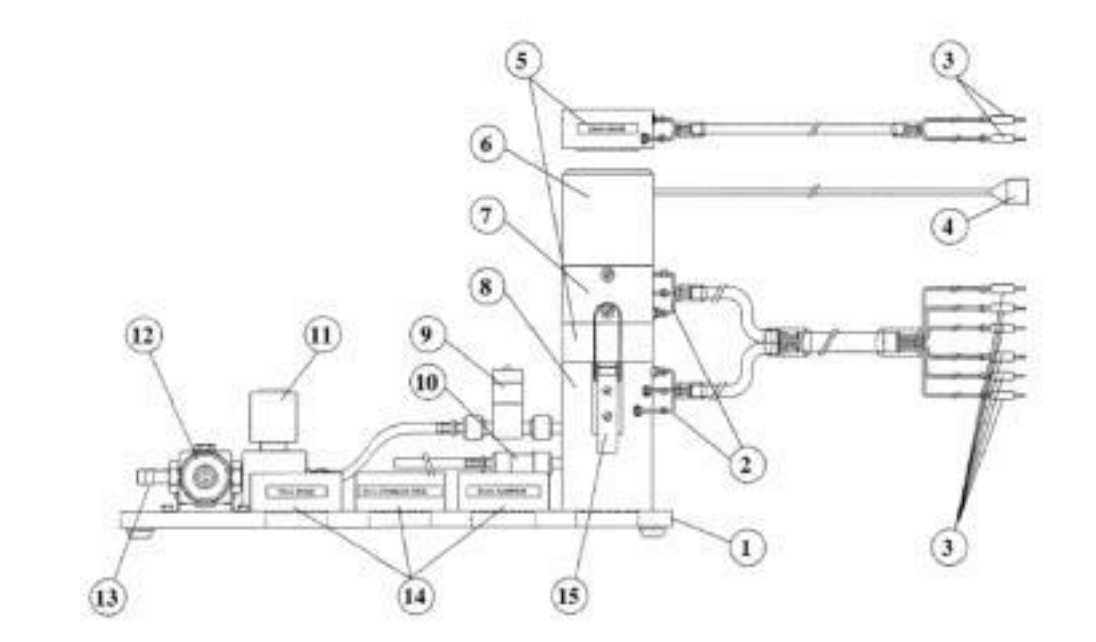

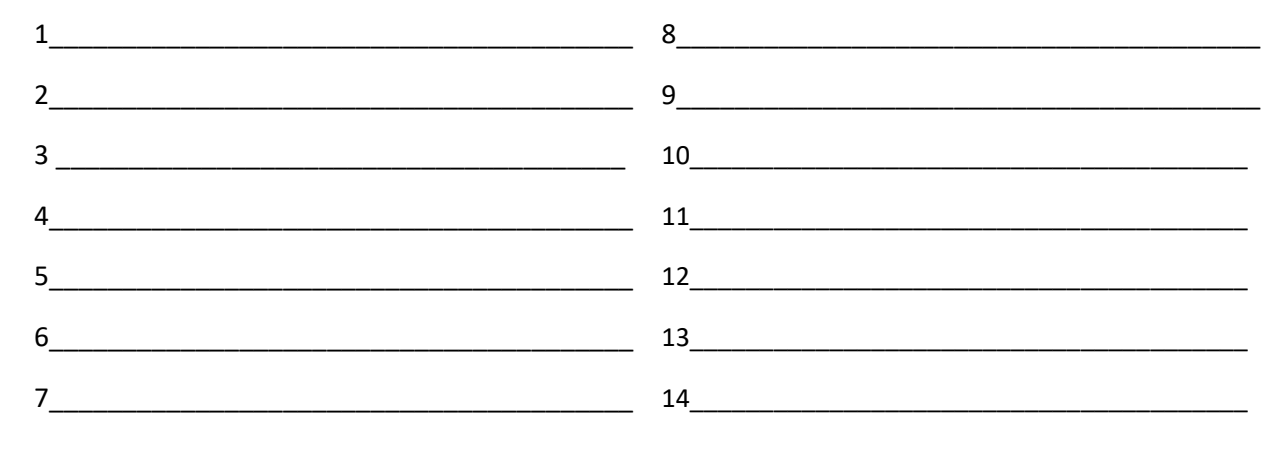

# 2. Tabela pomiarowa

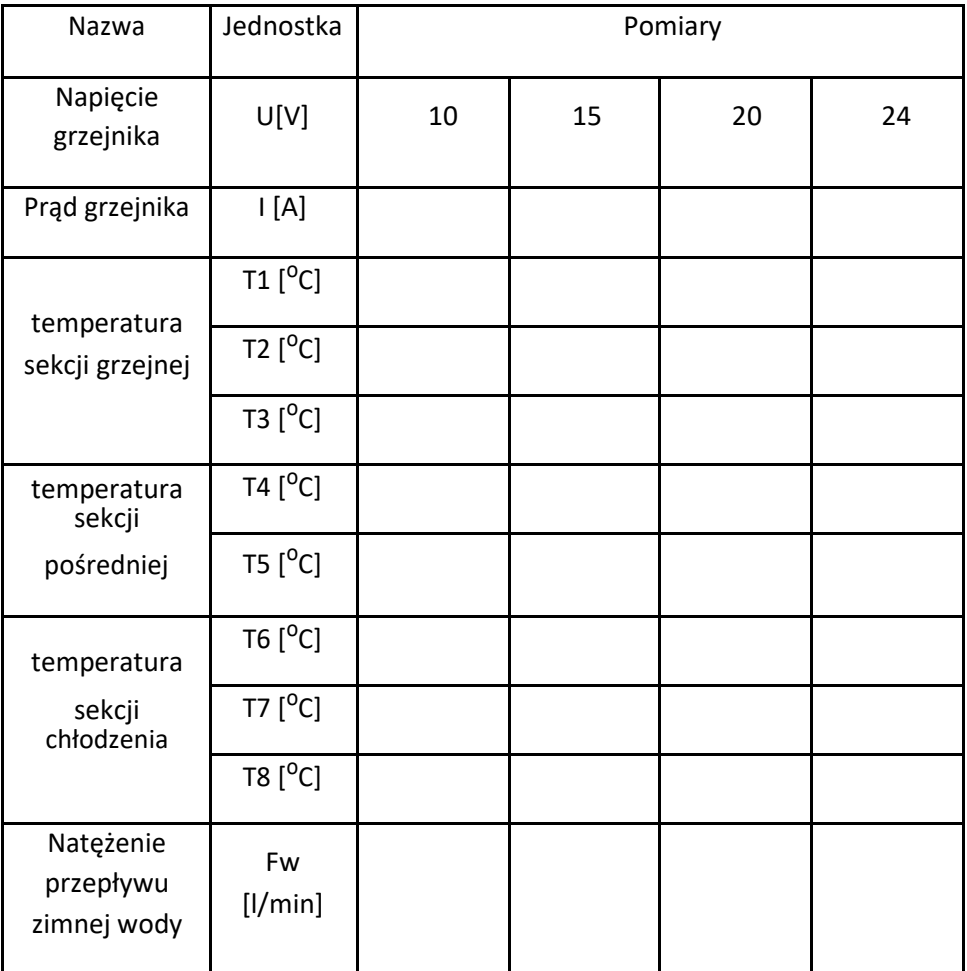

## 3. Obliczenia

4. Podsumowanie i wnioski